# **ZOOM EXAMEN ORAL**

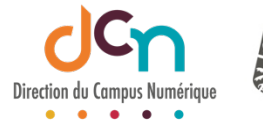

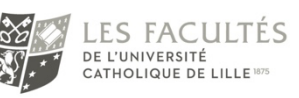

Vous envisagez un examen qui consiste en un entretien individuel nécessitant un temps de préparation tel que des réponses argumentées, un commentaire de texte, etc. Il est préférable d'utiliser Zoom.

## LES ÉTAPES

#### Avant l'examen

- Planifier l'ordre de passage des étudiant
- Communiquer l'ordre de passage via iCampus (avec le forum des annonces ou dans une section dédiée)
- Planifier une classe virtuelle pour l'examen

#### Le jour de l'examen

- Démarrer la calle virtuelle. La salle d'attente et la division en sous-groupe doivent impérativement être activées. Vous avez la possibilité de personnaliser la salle d'attente et d'envoyer un message
- Accueillir le 1<sup>er</sup> candidat dans la salle principale, salle dans laquelle l'étudiant prépare son examen
- À la fin du temps imparti pour la préparation, envoyer ce candidat dans un sousgroupe, salle d'examen
- Accueillir le 2ème candidat dans la salle principale pour qu'il prépare son sujet
- Rejoindre le 1er candidat dans le sous-groupe pour qu'il passe son oral
- À la fin de l'examen, le 1er candidat quitte la classe virtuelle
- Envoyer le 2ème candidat dans un sous-groupe
- Accueillir le 3ème candidat dans la salle principale pour qu'il prépare son sujet
- Rejoindre le 2ème candidat dans le sous-groupe pour qu'il passe son oral
- Etc

Les sessions peuvent également être enregistrées.

### QUELQUES CONSEILS

- Vérifier l'équipement des étudiants (matériel, connexion, habileté).
- Prévenir en amont si la session est enregistrée
- Vérifier les paramètres de Zoom (salle d'attente, paramétrages des sous-groupes)
- Dire aux étudiants de respecter l'heure indiquée dans l'ordre de passage
- Prévoir entre 5 et 7 minutes de battement entre chaque candidat